# **E**hipsmall

Chipsmall Limited consists of a professional team with an average of over 10 year of expertise in the distribution of electronic components. Based in Hongkong, we have already established firm and mutual-benefit business relationships with customers from,Europe,America and south Asia,supplying obsolete and hard-to-find components to meet their specific needs.

With the principle of "Quality Parts,Customers Priority,Honest Operation,and Considerate Service",our business mainly focus on the distribution of electronic components. Line cards we deal with include Microchip,ALPS,ROHM,Xilinx,Pulse,ON,Everlight and Freescale. Main products comprise IC,Modules,Potentiometer,IC Socket,Relay,Connector.Our parts cover such applications as commercial,industrial, and automotives areas.

We are looking forward to setting up business relationship with you and hope to provide you with the best service and solution. Let us make a better world for our industry!

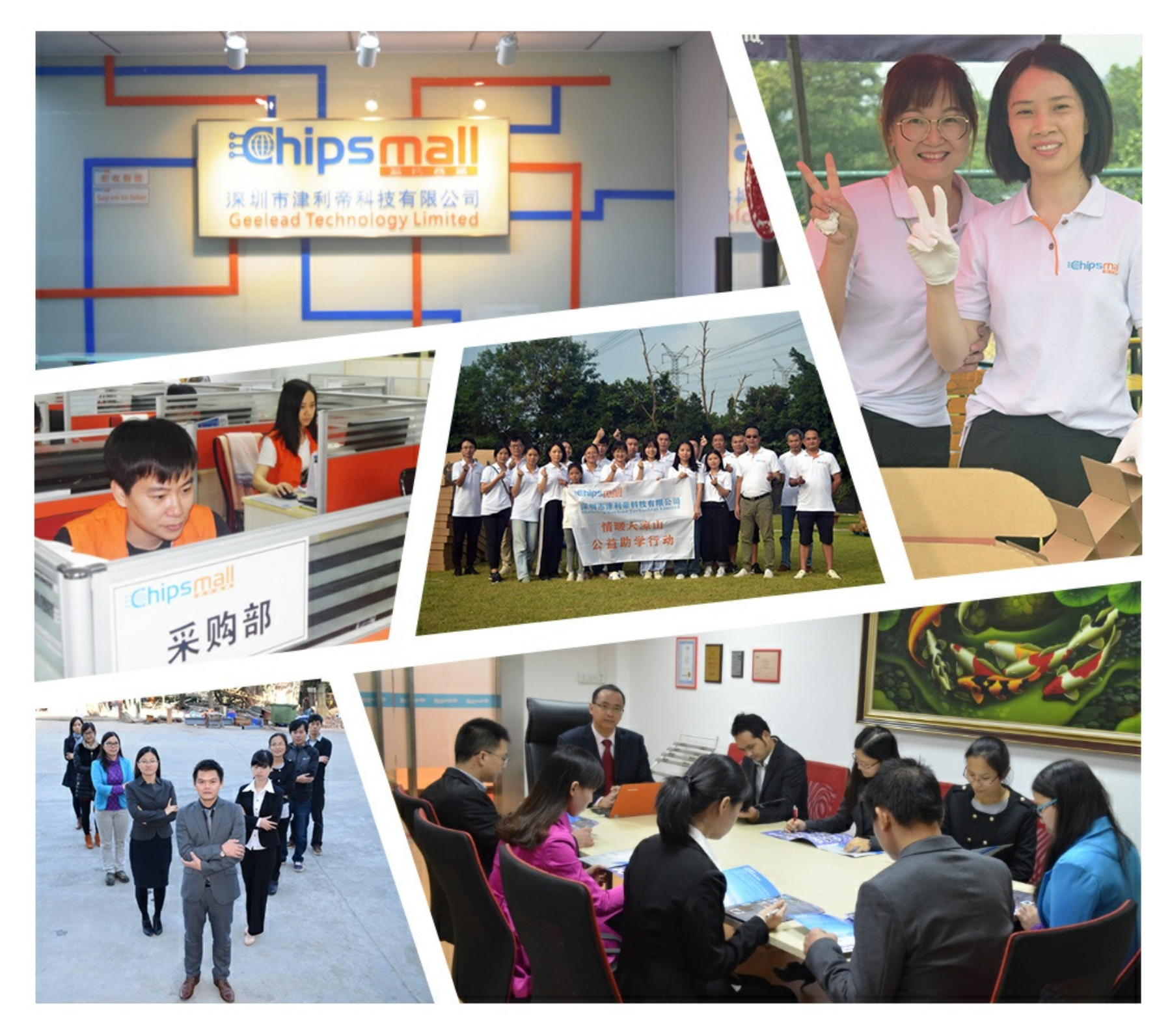

# Contact us

Tel: +86-755-8981 8866 Fax: +86-755-8427 6832 Email & Skype: info@chipsmall.com Web: www.chipsmall.com Address: A1208, Overseas Decoration Building, #122 Zhenhua RD., Futian, Shenzhen, China

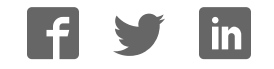

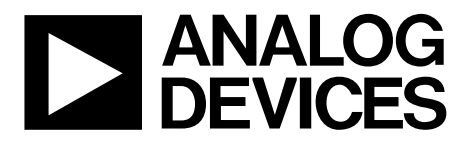

One Technology Way • P.O. Box 9106 • Norwood, MA 02062-9106, U.S.A. • Tel: 781.329.4700 • Fax: 781.461.3113 • www.analog.com

### **Evaluation Board for the AD5570 16-Bit ±12 V/±15 V Serial Input Voltage Output DAC**

#### **FEATURES**

**Full-featured evaluation board for the AD5570 Link options PC control in conjunction with the Analog Devices, Inc., system demonstration platform PC software for control**

#### **DEVICE DESCRIPTION**

The AD5570 is a single 16-bit serial input, voltage output DAC that operates from supply voltages of  $\pm$ 11.4 V up to  $\pm$ 16.5 V. INL and DNL are accurate to 1 LSB (maximum).

Complete specifications for the AD5570 are provided in the AD5570 data sheet, available from Analog Devices, and should be consulted in conjunction with this user guide when using the evaluation board.

#### **EVALUATION BOARD DESCRIPTION**

The EVAL-AD5570SDZ is a full-featured evaluation board that is designed to allow the user to easily evaluate all features of the AD5570 voltage output, 16-bit digital-to-analog converter (DAC).

Components on the AD5570 evaluation board include SMB connectors for interfacing to other equipment, a 5 V voltage reference, and a ground force sense. Testpoints are provided on all of the digital interface signal lines for ease of monitoring. The user has the option of inserting both a resistive and capacitive load on the output of the AD5570 at C1 and R1.

The board can be controlled by the system demonstration platform (SDP) connector (J1). The SDP board allows the evaluation board to be controlled through the USB port of a Windows® XP (SP2 or later) or more recent 32-bit or 64-bit (Vista, Windows 7) PC using the AD5570 evaluation software.

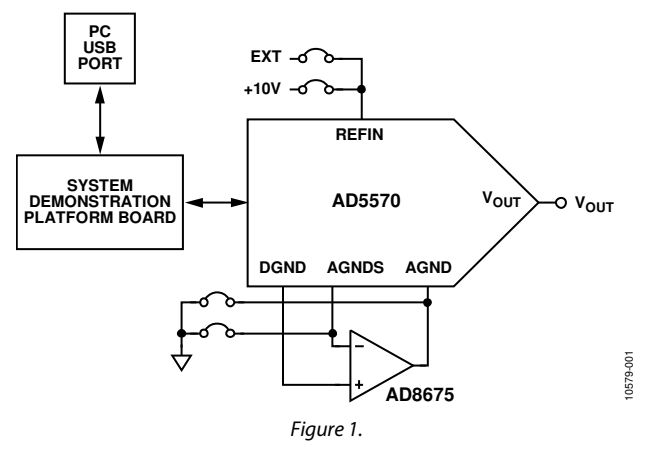

#### **FUNCTIONAL BLOCK DIAGRAM**

### **TABLE OF CONTENTS**

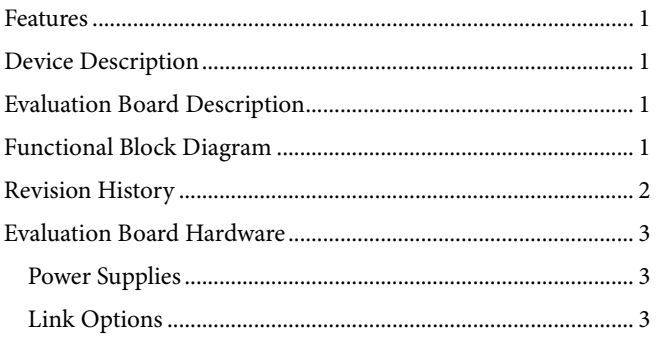

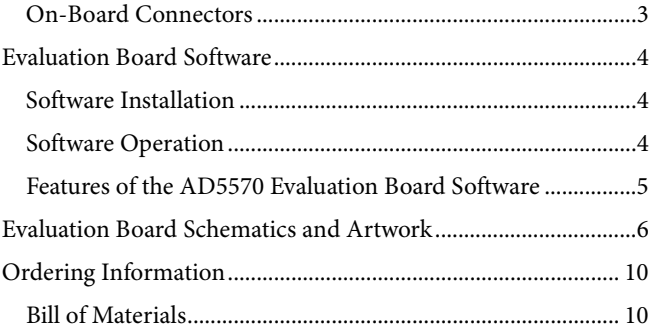

#### **REVISION HISTORY**

3/12-Revision 0: Initial Version

### EVALUATION BOARD HARDWARE **POWER SUPPLIES**

The following external supplies must be provided:

- $\bullet$  +11.4 V to +16.5 V between the V<sub>DD</sub> and AGND inputs for the positive analog supply of the AD5570.
- $-11.4$  V to  $-16.5$  V between the V<sub>SS</sub> and AGND inputs for the negative analog supply of the AD5570.

The analog and digital planes are connected at one location, close to the AD5570. To avoid ground loop problems, it is recommended AGND and DGND not be connected elsewhere in the system.

Each supply is decoupled to the relevant ground plane with 10 µF and 0.1 µF capacitors. Each device supply pin is also decoupled with a 10 µF and 0.1 µF capacitor pair to the relevant ground plane.

#### **LINK OPTIONS**

The link options on the evaluation board should be set for the required operating setup before using the board. The functions of the link options are described in Table 3.

#### **Default Link Option Setup**

The default link options are listed in Table 1.

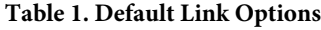

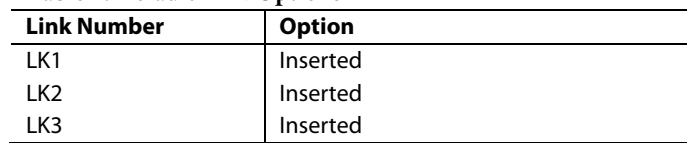

#### **ON-BOARD CONNECTORS**

There are four connectors on the AD5570 evaluation board PCB as outlined in Table 2.

#### **Table 2. On-Board Connectors**

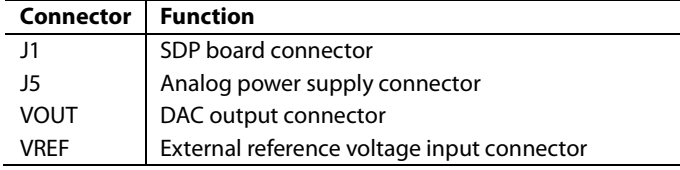

#### **Table 3. Link Options**

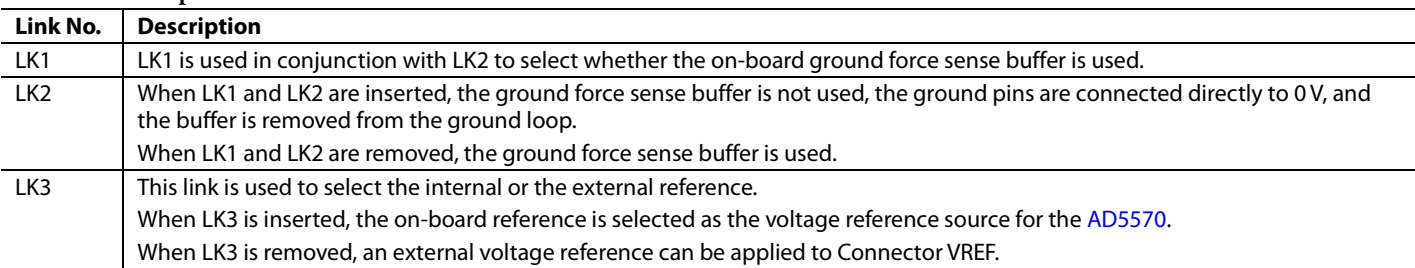

### EVALUATION BOARD SOFTWARE

#### **SOFTWARE INSTALLATION**

The AD5570 evaluation kit includes self-installing software on a CD. The software is compatible with Windows XP (SP2), Vista, and Windows 7 (32-bit or 64-bit). If the setup file does not run automatically, you can run the **setup.exe** file from the CD.

Install the evaluation software before connecting the evaluation board and SDP board to the USB port of the PC to ensure that the evaluation system is correctly recognized when connected to the PC.

After installation from the CD is complete,

- 1. Power up the AD5570 evaluation board as described in the Power Supplies section. Connect the SDP board (via either Connector A or Connector B) to the AD5570 evaluation board and then to the USB port of your PC using the supplied cable.
- 2. When the evaluation system is detected, proceed through any dialog boxes that appear. This completes the installation.

#### **SOFTWARE OPERATION**

To launch the software, complete the following steps:

- 1. From the **Start** menu, select **Analog Devices** > **AD5570** > **AD5570 Evaluation Software**. The main window of the software opens (see Figure 3).
- 2. If the evaluation system is not connected to the USB port when the software is launched, a connectivity error is displayed (see Figure 2). Connect the evaluation board to the USB port of the PC, wait a few seconds, click **Rescan**, and follow the instructions.

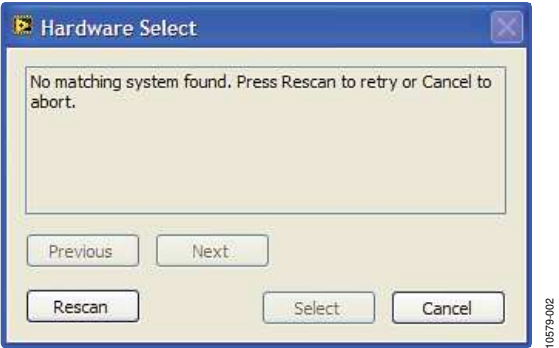

Figure 2. Connectivity Error Alert

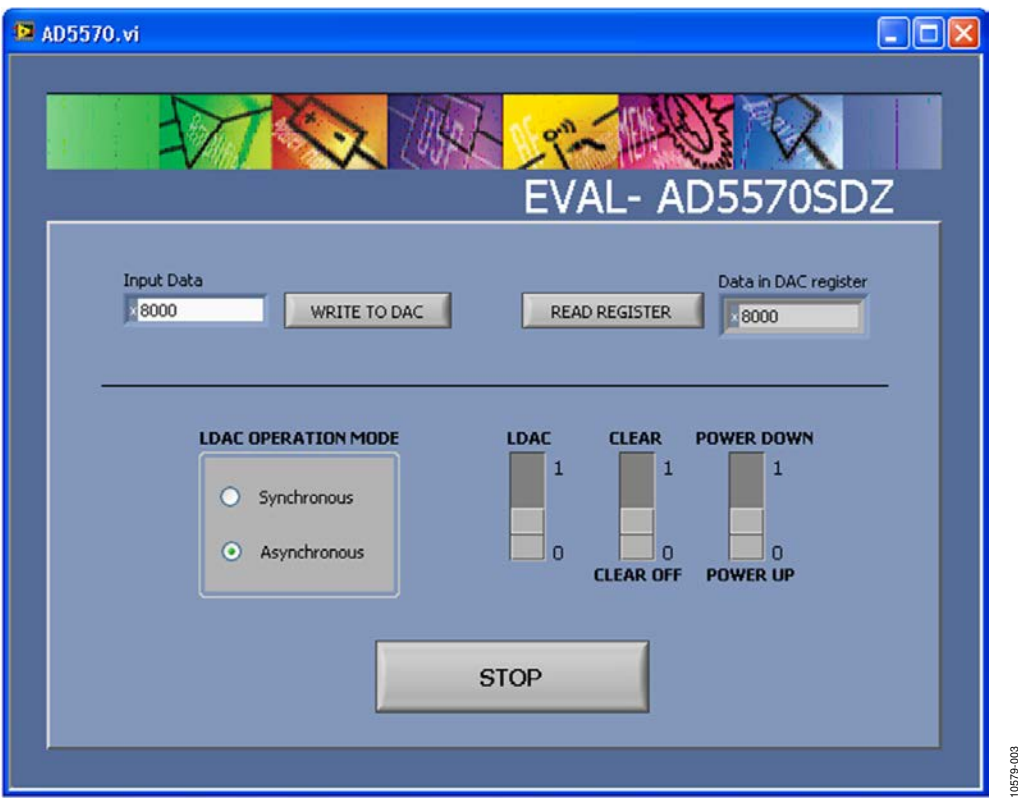

Figure 3. Main Window

#### **FEATURES OF THE AD5570 EVALUATION BOARD SOFTWARE**

The software allows the user to control all the functionality of the AD5570. The main features are as follows:

- Load DAC register with a 16-bit word and update the AD5570 output.
- Data readback of the contents of the input shift register.
- Power down/power up the AD5570.
- Clear the AD5570 output to 0 V.

Each of these features is described in the following sections. **Load DAC**

In the Input Data field, the user types the 16-bit word to be programmed to the AD5570 and clicks the **WRITE TO DAC** button.

In LDAC synchronous loading mode, the **WRITE TO DAC** button writes the required data to the input shift register and toggles the LDAC signal, which then loads the DAC register and updates the output voltage.

In LDAC asynchronous loading mode, the **WRITE TO DAC** button writes the required data to the input shift register, but the user toggles the LDAC signal by clicking the **LDAC** switch to load the DAC register and update the output voltage.

#### **Data Readback**

Clicking the **READ REGISTER** button reads back and displays the current contents of the DAC register.

#### **Power Down/Power Up**

This function allows the user to place the AD5570 in powerdown mode and to remove the AD5570 from power-down mode. Clicking the **POWER DOWN** switch places the AD5570 in power-down mode, at the same time the text on the button changes to **POWER UP**, indicating that clicking the button again removes the AD5570 from power-down mode.

#### **Clear**

Clicking the **CLEAR** switch causes the CLR signal of the AD5570 to be pulsed low, which has the effect of setting the output voltage to 0 V.

### EVALUATION BOARD SCHEMATICS AND ARTWORK

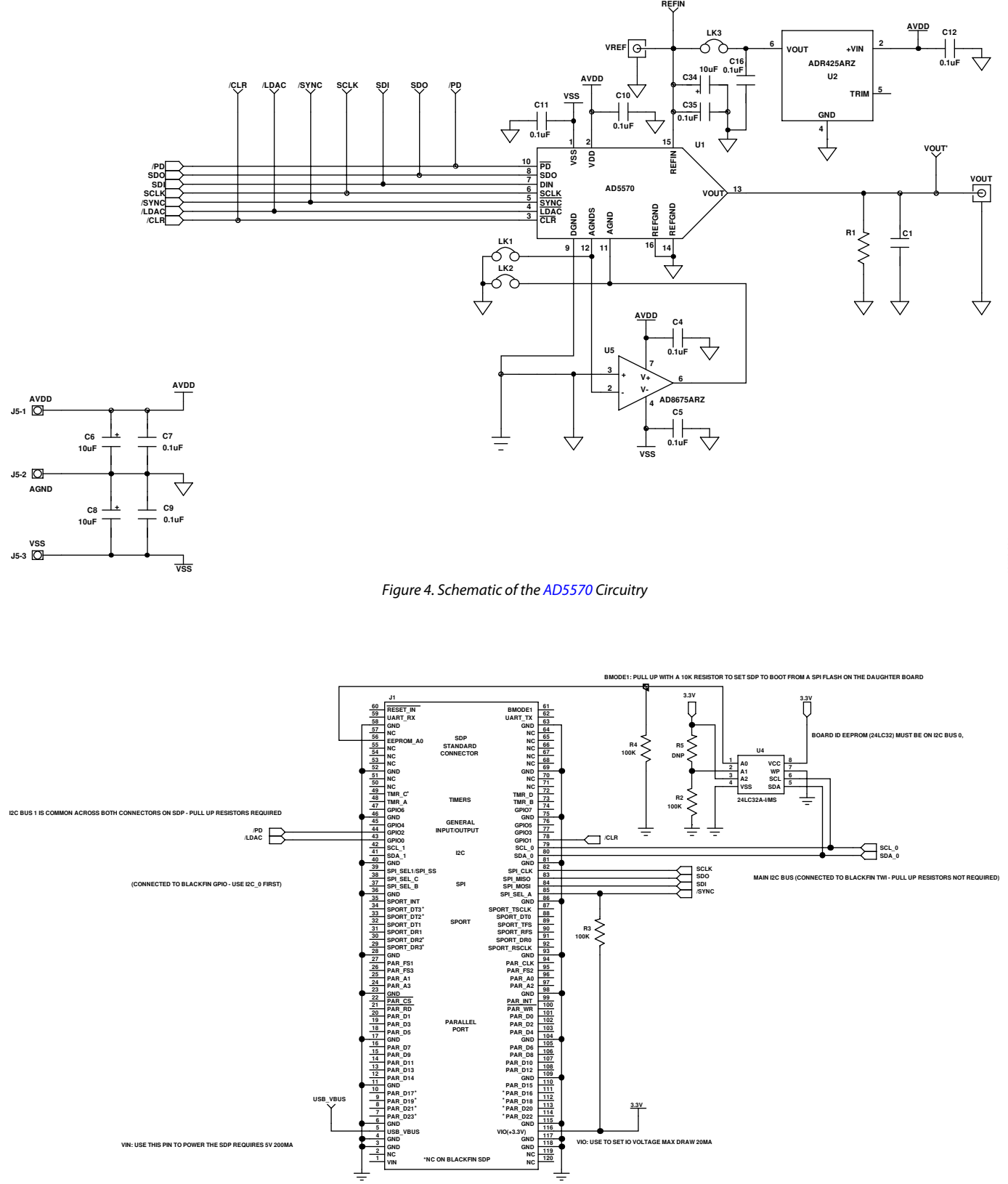

Figure 5. Schematic of the SDP Board Connector

10579-004

10579-005

# Evaluation Board User Guide Contract Contract Contract Contract Contract Contract Contract UG-384

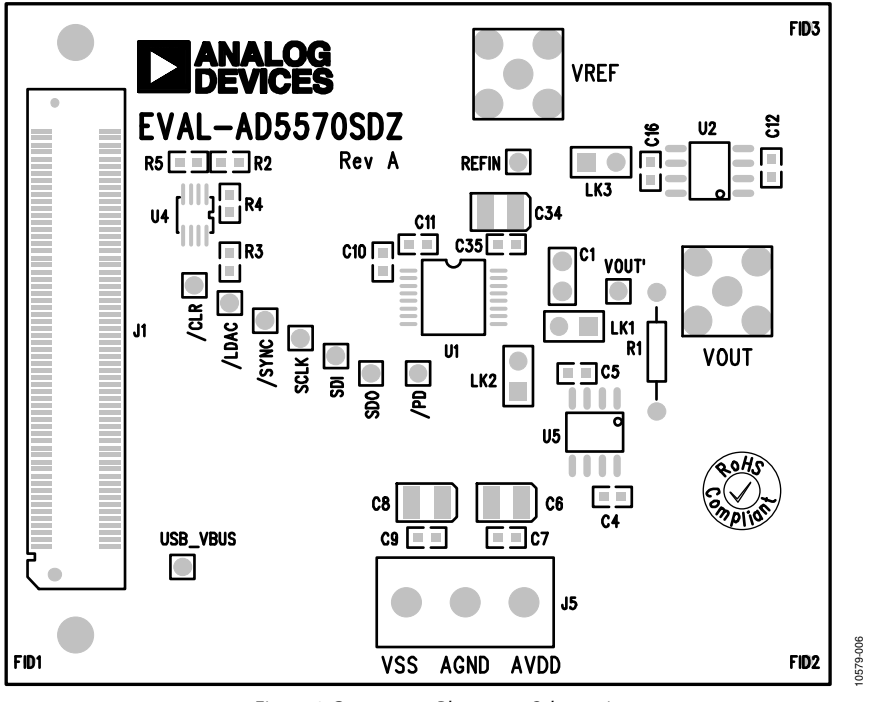

Figure 6. Component Placement Schematic

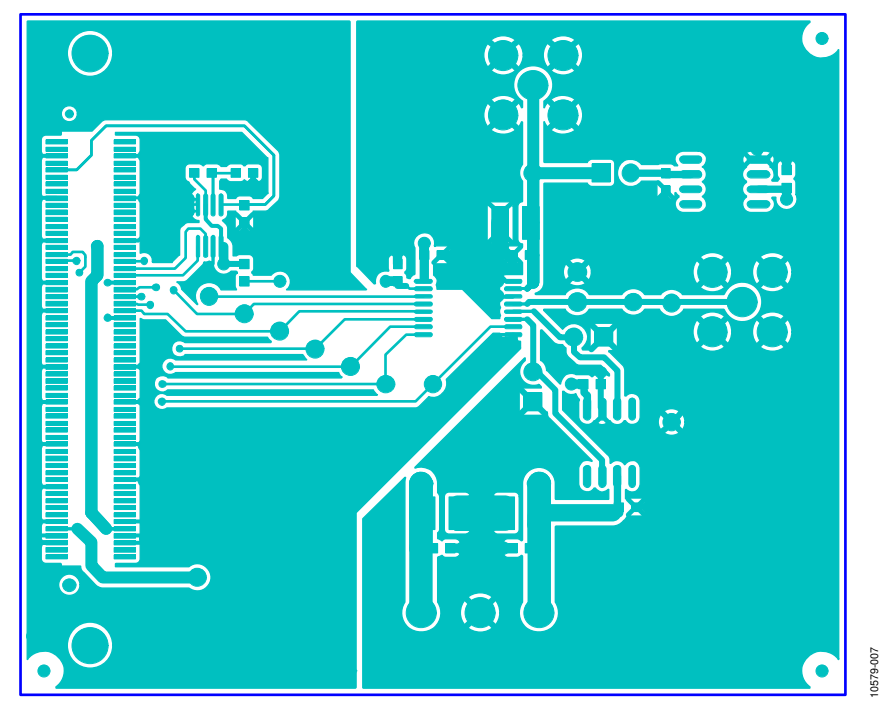

Figure 7. Top Printed Circuit Board (PCB) Layer Schematic

## UG-384 Evaluation Board User Guide

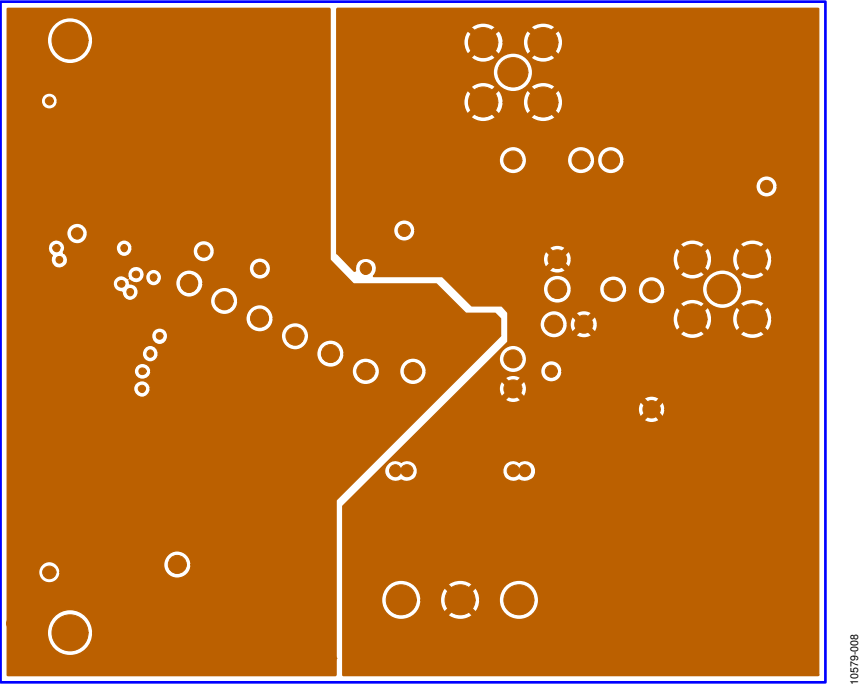

Figure 8. Inner First PCB Layer Schematic

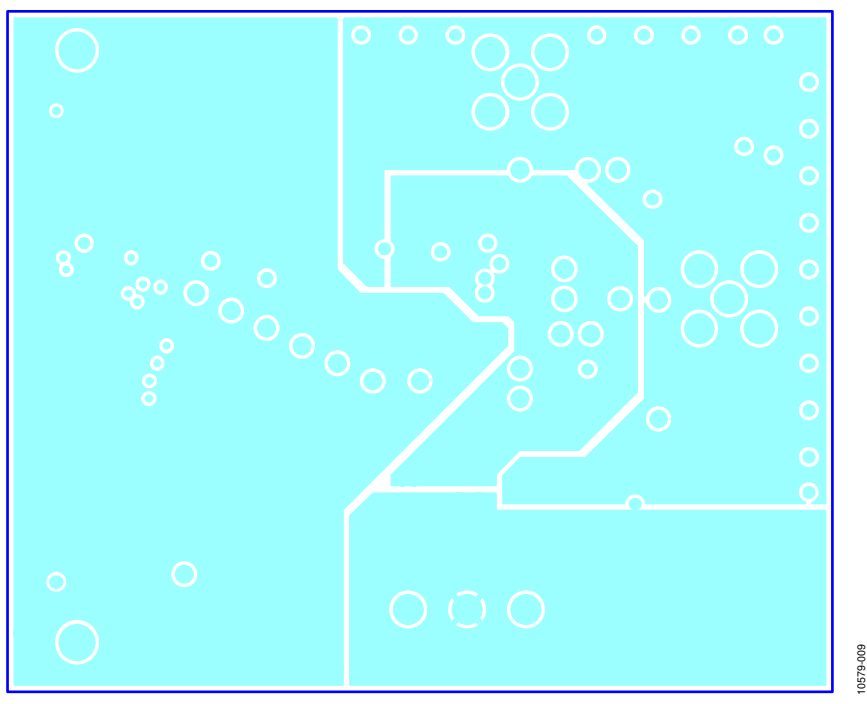

Figure 9. Inner Second PCB Layer Schematic

# Evaluation Board User Guide Contract Contract Contract Contract Contract Contract Contract Contract Contract Contract Contract Contract Contract Contract Contract Contract Contract Contract Contract Contract Contract Contr

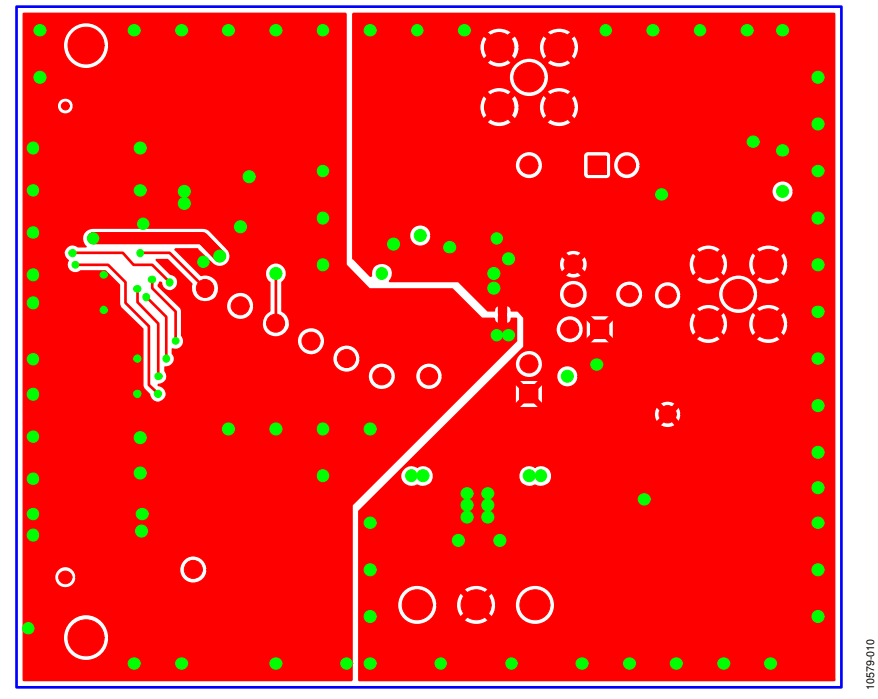

Figure 10. Bottom PCB Layer Schematic

## UG-384 Evaluation Board User Guide

### ORDERING INFORMATION

#### **BILL OF MATERIALS**

#### **Table 4.**

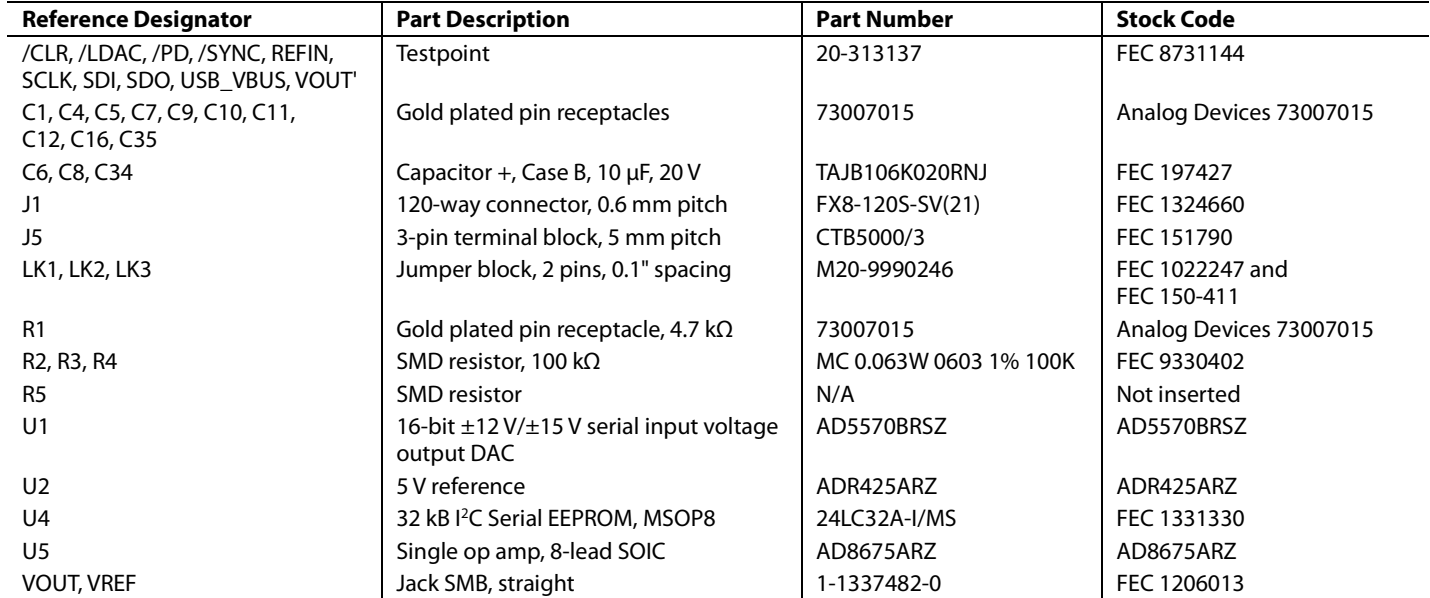

### **NOTES**

### NOTES

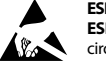

#### **ESD Caution**

**ESD (electrostatic discharge) sensitive device**. Charged devices and circuit boards can discharge without detection. Although this product features patented or proprietary protection circuitry, damage may occur on devices subjected to high energy ESD. Therefore, proper ESD precautions should be taken to avoid performance degradation or loss of functionality.

#### **Legal Terms and Conditions**

By using the evaluation board discussed herein (together with any tools, components documentation or support materials, the "Evaluation Board"), you are agreeing to be bound by the terms and conditions set forth below ("Agreement") unless you have purchased the Evaluation Board, in which case the Analog Devices Standard Terms and Conditions of Sale shall govern. Do not use the Evaluation Board until you have read and agreed to the Agreement. Your use of the Evaluation Board shall signify your acceptance of the Agreement. This Agreement is made by and between you ("Customer") and Analog Devices, Inc. ("ADI"), with its principal place of business at One Technology Way, Norwood, MA 02062, USA. Subject to the terms and conditions of the Agreement, ADI hereby grants to Customer a free, limited, personal,<br>temporary, non-exc for the sole and exclusive purpose referenced above, and agrees not to use the Evaluation Board for any other purpose. Furthermore, the license granted is expressly made subject to the following additional limitations: Customer shall not (i) rent, lease, display, sell, transfer, assign, sublicense, or distribute the Evaluation Board; and (ii) permit any Third Party to access the Evaluation Board. As used herein, the term "Third Party" includes any entity other than ADI, Customer, their employees, affiliates and in-house consultants. The Evaluation Board is NOT sold to Customer; all rights not expressly granted herein, including<br>ownership o not disclose or transfer any portion of the Evaluation Board to any other party for any reason. Upon discontinuation of use of the Evaluation Board or termination of this Agreement, Customer agrees to promptly return the Evaluation Board to ADI. ADDITIONAL RESTRICTIONS. Customer may not disassemble, decompile or reverse engineer chips on the Evaluation Board. Customer shall inform ADI of any occurred damages or any modifications or alterations it makes to the Evaluation Board, including but not limited to soldering or any other activity that affects the material content of the Evaluation Board. Modifications to the Evaluation Board must comply with applicable law, including but not limited to the RoHS Directive. TERMINATION. ADI may terminate this Agreement at any time upon giving written notice<br>to Customer. Cust WARRANTIES OR REPRESENTATIONS OF ANY KIND WITH RESPECT TO IT. ADI SPECIFICALLY DISCLAIMS ANY REPRESENTATIONS, ENDORSEMENTS, GUARANTEES, OR WARRANTIES, EXPRESS OR IMPLIED, RELATED TO THE EVALUATION BOARD INCLUDING, BUT NOT LIMITED TO, THE IMPLIED WARRANTY OF MERCHANTABILITY, TITLE, FITNESS FOR A PARTICULAR PURPOSE OR NONINFRINGEMENT OF INTELLECTUAL PROPERTY RIGHTS. IN NO EVENT WILL ADI AND ITS LICENSORS BE LIABLE FOR ANY INCIDENTAL, SPECIAL, INDIRECT, OR CONSEOUENTIAL DAMAGES RESULTING FROM CUSTOMER'S POSSESSION OR USE OF THE EVALUATION BOARD, INCLUDING BUT NOT LIMITED TO LOST PROFITS, DELAY COSTS, LABOR COSTS OR LOSS OF GOODWILL. ADI'S TOTAL LIABILITY FROM ANY AND ALL CAUSES SHALL BE LIMITED TO THE AMOUNT OF ONE HUNDRED US DOLLARS (\$100.00). EXPORT. Customer agrees that it will not directly or indirectly export the Evaluation Board to another country, and that it will comply with all applicable United States federal laws and regulations relating to exports. GOVERNING LAW. This Agreement shall be governed by and construed in accordance with the substantive laws of the Commonwealth of Massachusetts (excluding conflict of law rules). Any legal action regarding this Agreement will be heard in the state or federal courts having jurisdiction in Suffolk County, Massachusetts, and Customer hereby submits to the personal jurisdiction and venue of such courts. The United Nations Convention on Contracts for the International Sale of Goods shall not apply to this Agreement and is expressly disclaimed.

**©2012 Analog Devices, Inc. All rights reserved. Trademarks and registered trademarks are the property of their respective owners. UG10579-0-3/12(0)** 

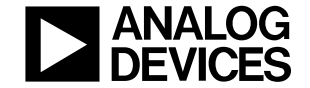

www.analog.com

Rev. 0 | Page 12 of 12